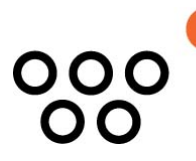

JUSTUS-LIEBIG-UNIVERSITÄT GIESSEN PROFESSUR BWL – WIRTSCHAFTSINFORMATIK UNIV.-PROF. DR. AXEL C. SCHWICKERT

Kuchenbrod, Ramona; Schwickert, Axel; Schick, Lukas; Schramm, Laura; Patzak, Maximilian

## **Aufwandsanalyse zur Implementierung der Reflect-App**

ARBEITSPAPIERE WIRTSCHAFTSINFORMATIK

Nr. 3 / 2017 ISSN 1613-6667

# Arbeitspapiere WI Nr. 3 / 2017

- Autoren: Kuchenbrod, Ramona; Schwickert, Axel; Schick, Lukas; Schramm, Laura; Patzak, Maximilian
- **Titel:** Aufwandsanalyse zur Implementierung der Reflect-App
- **Zitation:** Kuchenbrod, Ramona; Schwickert, Axel; Schick, Lukas; Schramm, Laura; Patzak, Maximilian: Aufwandsanalyse zur Implementierung der Reflect-App, in: Arbeitspapiere WI, Nr. 3/2017, Hrsg.: Professur BWL – Wirtschaftsinformatik, Justus-Liebig-Universität Gießen 2017, 15 Seiten, ISSN 1613-6667.
- **Kurzfassung:** Die Reflect-App der Universität Potsdam wurde entwickelt, um Erstsemesterstudierende in der Studieneingangsphase proaktiv zu unterstützen. Das Ziel ist es, den Studierenden die Themen Studienorganisation sowie wissenschaftliche Reflexionskultur näher zu bringen und einen Studienabbruch zu vermeiden. In diesem Arbeitspapier wird analysiert, mit welchem Aufwand die Einführung der Reflect-App als Pilotanwendung am Fachbereich Wirtschaftswissenschaften der Justus-Liebig-Universität Gießen verbunden ist.
- **Schlüsselwörter:** Hochschule, Studierendenbetreuung, Erstsemesterstudierende, Studienabbruch, Aufwandsanalyse, Studienorganisation, Reflexion, App

## <span id="page-2-0"></span>Inhaltsverzeichnis

## Seite

 $\perp$ 

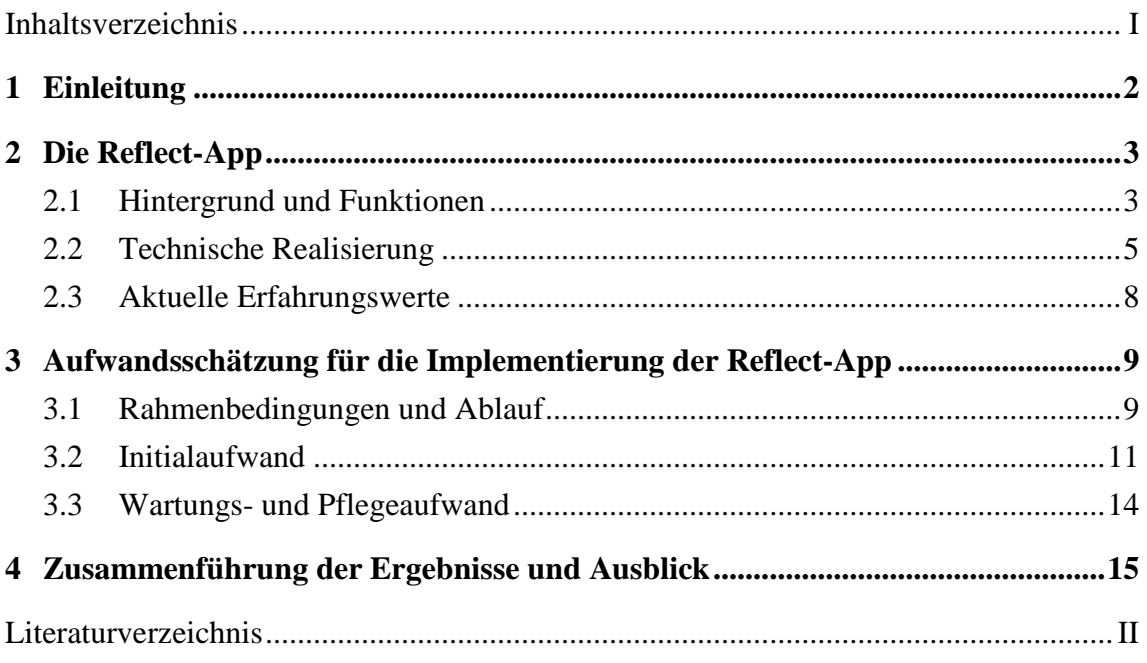

 $\overline{a}$ 

## <span id="page-3-0"></span>1 Einleitung

Eine besonders wichtige Phase des Studiums stellt der Studienbeginn, die sogenannte Studieneingangsphase, dar. In dieser Zeit müssen sich Studierende, bedingt durch den Übergang von der Schule zur Universität, mit vielen neuen Herausforderungen auseinandersetzen. Dazu zählen das Kennenlernen der Hochschulstrukturen, das Verstehen der Studienanforderungen sowie der Aufbau neuer sozialer Kontakte.[1](#page-3-1) In diesem Zusammenhang sind Studierende oft überfordert, was in Einzelfällen sogar den Studienabbruch zur Folge hat. So haben insgesamt 33 Prozent der Studienanfänger, die im Jahr 2008/2009 ein Bachelorstudium an einer Universität begonnen haben, ihr Studium abgebrochen. Dies ist das Ergebnis der Studienabbruchstudie 2014, die vom Deutschen Zentrum für Hochschul- und Wissenschaftsforschung (DZHW) durchgeführt wurde. Gegenstand der Untersuchung ist der Absolventenjahrgang des Jahres 2012.[2](#page-3-2) Als Studienabbrecher gelten dabei Studierende, die nach ihrer Immatrikulation in einem Erststudium an einer deutschen Hochschule, das Hochschulsystem endgültig ohne ersten Abschluss verlassen haben.[3](#page-3-3) Die Gründe für den Studienabbruch können vielfältig sein und sind für die Universitäten meist unbekannt. Eine Identifizierung beziehungsweise Betreuung von Studienabbrechern ist nur durch deren Eigeninitiative möglich, meist ist zu diesem Zeitpunkt ein Studienabbruch aber kaum mehr zu verhindern.

Um Studierende insbesondere in der Studieneingangsphase proaktiv zu unterstützen, wurde von der Universität Potsdam die mobile Anwendung Reflect.UP-App, nachfolgend Reflect-App genannt, entwickelt. Diese unterstützt bei der Studienorganisation und trägt gleichzeitig zur Ausbildung einer wissenschaftlichen Reflexionskultur bei.[4](#page-3-4) Zum gegenwärtigen Zeitpunkt wird am Fachbereich Wirtschaftswissenschaften (FB02) der Justus-Liebig-Universität Gießen (JLU) die Einführung der Reflect-App durch die Professur für BWL und Wirtschaftsinformatik untersucht. In der vorliegenden Arbeit wird analysiert, mit welchem Aufwand die Einführung der Reflect-App verbunden ist. Dafür wird zu-

<span id="page-3-1"></span><sup>1</sup> Vgl. Hafer, Jörg; Henze, Luise; Schumann, Marlen: Studieneingangsphase und die strukturelle Verankerung von E-Learning in Studium und Lehre. E-Teaching als Element zur Gestaltung des Student-Life-Cycle, in: Die Studieneingangsphase - Analyse, Gestaltung und Entwicklung, Hrsg.: Kossack, Peter; Lehmann, Uta; Ludwig, Joachim, Bielefeld: UniversitätsVerlagWebler 2012, S. 2.

<span id="page-3-2"></span><sup>2</sup> Vgl. Heublein, Ulrich; Richter, Johanna; Schmelzer, Robert; Sommer, Dieter: Die Entwicklung der Studienabbruchquoten an den deutschen Hochschulen, in: Forum Hochschule, 04/2014, S. 4.

<span id="page-3-3"></span><sup>3</sup> Vgl. Heublein, Ulrich; Richter, Johanna; Schmelzer, Robert; Sommer, Dieter: Die Entwicklung der Studienabbruchquoten an den deutschen Hochschulen, a. a. O., S. 13.

<span id="page-3-4"></span><sup>4</sup> Vgl. Müller, Ina: Nie wieder Termine verpassen, Online im Internet: http://www.uni-potsdam.de/nachrichten/detail-latest/article/2014-11-24-nie-wieder-termine-verpassen.html, 24.11.2014.

 $\overline{a}$ 

nächst die App selbst vorgestellt. Anschließend werden die relevanten Aspekte der Implementierung aufgezeigt und eine Aufwandsschätzung für die Einführung der Reflect-App vorgenommen.

### <span id="page-4-0"></span>2 Die Reflect-App

#### <span id="page-4-1"></span>2.1 Hintergrund und Funktionen

In diesem Kapitel wird die Reflect-App vorgestellt. Dabei wird zunächst aufgezeigt, aus welchen Gründen die Reflect-App an der Universität Potsdam eingeführt wurde. Im Anschluss wird erläutert, welche Funktionalität die Anwendung aufweist und wie sie technisch aufgebaut ist. Zuletzt wird anhand von aktuellen Erfahrungswerten dargelegt, wie die Reflect-App durch die Studierenden angenommen wird.

Zur Erfassung des Mediennutzungsverhaltens der Studierenden wurde im Wintersemester 2012/13 an der Universität Potsdam in Kooperation mit dem Karlsruher Institut für Technologie eine Befragung unter 1.247 Studierenden durchgeführt.<sup>[5](#page-4-2)</sup> Demnach verwenden rund 73 Prozent der Befragten ein Smartphone im Rahmen ihres Studiums.[6](#page-4-3) Auf dieser Grundlage wurde die Reflect-App von Alexander Knoth, Alexander Kiy und Mathias Klein in Kooperation mit dem Zentrum für Sprachen und Schlüsselkompetenzen sowie der Wirtschafts- und Sozialwissenschaftlichen Fakultät der Universität Potsdam entwickelt.[7](#page-4-4) Zum Wintersemester 2015/16 wurde die Reflect-App an der Wirtschaftsund Sozialwissenschaftlichen Fakultät der Universität Potsdam eingeführt, um Studierenden den Einstieg ins Studium zu erleichtern. Die App unterstützt bei der Studienorganisation und trägt zur Ausbildung einer wissenschaftlichen Reflexionskompetenz bei.

<span id="page-4-2"></span><sup>5</sup> Vgl. Brückner, Cornelia; Hafer, Jörg; Henze, Luise; Schumann, Marlen: Wer sind typische E-Learner? Auf den Spuren der aktiven Mediennutzer/-innen unter den Studierenden an der Universität Potsdam. Sekundärauswertung einer Mediennutzungsbefragung, in: E-Learning zwischen Vision und Alltag, Band 64, Hrsg: Bremer, Claudia; Krömker, Detlef, Medien in der Wissenschaft, Münster/New York/München/Berlin: Waxmann 2013, S. 307.

<span id="page-4-3"></span><sup>6</sup> Vgl. AG eLEARNiNG (Hrsg.): Auswertung der Befragung zum Mediennutzungsverhalten Studierender an der Universität Potsdam, Potsdam: Universitätsverlag Potsdam 2014, S. 6.

<span id="page-4-4"></span><sup>7</sup> Vgl. Müller, Ina: Aller Anfang ist schwer..., Online im Internet: [https://www.uni-potsdam.de/reflec](https://www.uni-potsdam.de/reflectup/index.html)[tup/index.html,](https://www.uni-potsdam.de/reflectup/index.html) 17.02.2017.

Die Reflect-App beinhaltet die folgenden Kernfunktionen<sup>8</sup>:

- **Terminübersicht**: Strukturierung der studienrelevanten Termine, wie beispielsweise Anmeldefristen und Klausurtermine. Die Terminübersicht enthält zusätzlich eine Erinnerungsfunktion.
- **Situative Reflexion**: Bereitstellung von Reflexionsfragen zu speziellem Wissen und Fähigkeiten der Studieneingangsphase. Zudem werden auch soziale Aspekte wie die Zufriedenheit mit dem Studienabschnitt oder die Integration in Lern- und Arbeitsgruppen abgefragt.
- **Wissen**: Das durch die Antworten der Studierenden generierte Wissen soll zur Verbesserung der Organisations- und Studienstrukturen beitragen. Dafür werden die Daten anonymisiert an die Verantwortlichen des Studiengangs weitergeleitet.

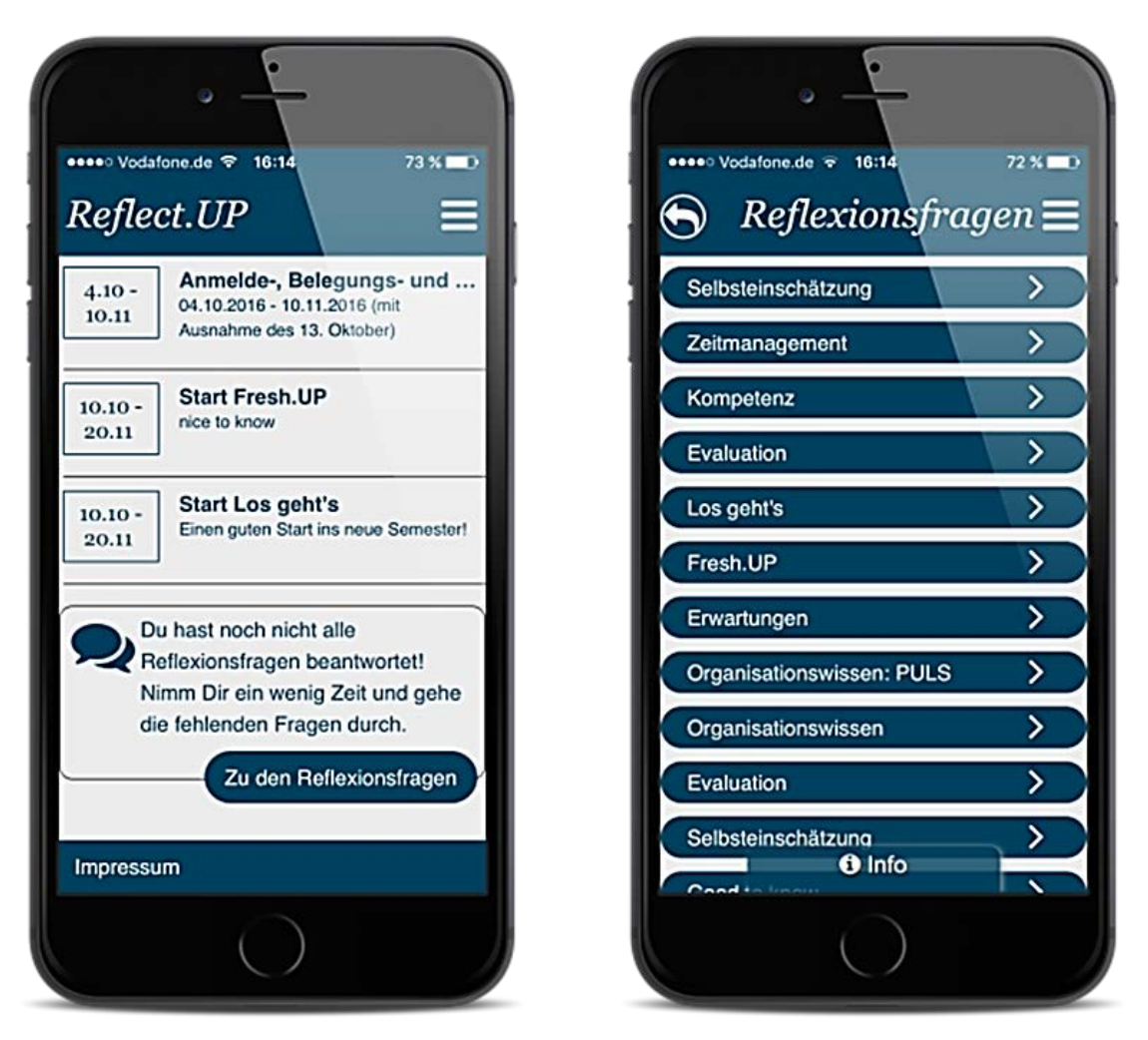

Abb. 1: Startbildschirm (links) und Reflexionsfragen (rechts) der Reflect-App

<span id="page-5-0"></span><sup>8</sup> Vgl. Knoth, Alexander; Kiy, Alexander, Müller, Ina: Das erste Semester von Studierenden der Wirtschafts-und Sozialwissenschaften im Spiegel der Reflect.UP App, in: DeLFI 2016 - Die 14. E-Learning Fachtagung Informatik der Gesellschaft für Informatik e.V., Hrsg.: Lucke, Ulrike; Schwill, Andreas; Zender, Raphael, Bonn: Gesellschaft für Informatik 2016, S. 61 f.

Grundsätzlich bietet die Reflect-App zwei Hauptansichten, die in Abbildung 1 zu sehen sind. So erhalten die Studierenden nach dem Start der Anwendung eine Übersicht über studienrelevante Termine sowie noch unbeantwortete Reflexionsfragen (linke Ansicht in Abb. 1). Dabei werden auf dem Startbildschirm maximal die nächsten drei Termine angezeigt. Alle weiteren Termine sind in einer verlinkten Ansicht dargestellt. Die zweite Hauptansicht dient der Bereitstellung und Beantwortung der Reflexionsfragen (rechte Ansicht in Abb. 1). Es besteht die Möglichkeit, die Beantwortung der Reflexionsfragen zu unterbrechen und zu einem späteren Zeitpunkt fortzuführen. Dafür werden die bereits beantworteten Fragen und deren Antworten in der Anwendung zwischengespeichert. Um die Studierenden über die Verfügbarkeit von neuen Terminen oder Reflexionsfragen zu informieren, erhalten die Studierenden eine Push-Nachricht auf ihr Smartphone.[9](#page-6-1)

#### <span id="page-6-0"></span>2.2 Technische Realisierung

In diesem Abschnitt wird der technische Hintergrund der Reflect-App aufgezeigt. Grundsätzlich gibt es drei verschiedene Wege, um eine Anwendung zu entwickeln. So kann mit Hilfe einer entsprechenden Programmiersprache eine sogenannte native Anwendung entwickelt werden. Diese wird über die digitalen Vertriebsplattformen für Anwendungen, wie dem iTunes App Store von Apple und dem Play Store von Google, heruntergeladen und lokal auf dem Endgerät installiert. Dadurch kann die Anwendung auf die Hardware des Endgerätes, also beispielsweise die Lautsprecher oder Kamera, zugreifen. Im Gegensatz dazu kann eine reine Web-Anwendung entwickelt werden. Diese ist über eine eigene Web-Adresse mittels Web-Browser im Internet erreichbar und wird im Web-Browser des Endgerätes ausgeführt.[10](#page-6-2)

Bei der Reflect-App handelt es sich um eine hybride Anwendung, also einer Mischform aus nativer Anwendung und Web-Anwendung. Dabei wird die Anwendung mittels Framework, im Fall der Reflect-App Apache Cordova, und mit den Technologien HTML, CSS und JavaScript entwickelt. Der wesentliche Vorteil dieser Herangehensweise liegt in der erhöhten Plattformunabhängigkeit von Hybrid-Anwendungen bei vergleichsweise geringem Aufwand. Plattformunabhängigkeit meint dabei, dass die Reflect-App auf allen Betriebssystemen und jedem mobilen Endgerät ausgeführt werden kann. So werden die

<span id="page-6-1"></span><sup>9</sup> Vgl. Knoth, Alexander; Kiy, Alexander: (Selbst-)bewusst durch die Studieneingangsphase mit der Reflect-App, in: DeLFI 2014 - Die 12. e-Learning Fachtagung Informatik der Gesellschaft für Informatik e.V., Hrsg.: Trahasch, Stephan; Plötzner, Rolf; Schneider, Gerhard; Gayer, Claudia; Sassiat, Daniel; Wöhrle, Nicole, Bonn: Gesellschaft für Informatik 2014, S. 177 f.

<span id="page-6-2"></span><sup>10</sup> Vgl. Stark, Jonathan: Android Apps mit HTML, CSS und JavaScript, Köln: O'Reilly-Verlag 2011, S. 1.

 $\overline{a}$ 

Entwicklungskosten aufgrund von Programmieraufwand, Testen, Wartung und Weiter-entwicklung gesenkt.<sup>[11](#page-7-0)</sup> Die inhaltliche Pflege der Reflect-App erfolgt über das Learning-Management-System (LMS) Moodle<sup>12</sup>. Ein wesentlicher Grund dafür ist, dass alle Beteiligten der Entwicklung an die Bedienung beziehungsweise an die Nutzung dieses Systems gewöhnt sind. In Moodle können mit dessen Kalender- und Feedbackmodul, dem Moodle-Block sowie der Nutzerverwaltung alle Funktionalitäten der Reflect-App umgesetzt werden. Dafür muss in Moodle zunächst ein Kurs für einen speziellen Studiengang oder die gesamte Kohorte an Studienanfängern angelegt werden. Durch die Verwendung von Moodle kann auf die Entwicklung dieser Funktionalitäten innerhalb der Reflect-App verzichtet werden.[13](#page-7-2) 

Mittels Kalender- und Feedbackmodul können in Moodle die studienrelevanten Termine gepflegt und Reflexionsfragen in unterschiedlichen Formaten, wie beispielsweise Freitext, Multiple-Choice und Single-Choice erstellt werden. In Moodle können die Antworten eingesehen und die Daten exportiert werden. Im Moodle-Block werden Kurznachrichten erstellt, die als Push-Nachrichten über die Verfügbarkeit von neuen Reflexionsfragen und studienrelevanten Termine informieren. Ein weiterer Vorteil der Verwendung von Moodle liegt darin, dass dieses auch die Nutzerverwaltung abwickelt. So registrieren sich die Studierenden nach dem Herunterladen der Reflect-App einmalig mit ihrem zentralen Universitäts-Account in Moodle.[14](#page-7-3) Über den Universitäts-Account wird der Authentifizierungsvorgang angestoßen. Der Moodle-Server ist im Hintergrund mit einem Lightweight Directory Access Protocol-Server (LDAP-Server) verbunden und überprüft die Existenz des Accounts. Im positiven Fall wird ein Token ausgestellt, mit dem anschließend zwischen der Reflect-App und der Moodle-Instanz kommuniziert wird.

Vom Reflect.UP-Team wurde ein Webservice entwickelt, um einen gegenseitigen Austausch zwischen Moodle und der Reflect-App zu ermöglichen. Der Webservice basiert auf der Skriptsprache Hypertext Preprocessor (PHP) und der Webservice-Vorlage

<span id="page-7-0"></span><sup>11</sup> Vgl. Kiy, Alexander; Grünewald, Franka; Zoerner, Dietmar; Lucke, Ulrike: Ein Hochschul-App-Framework: Hybrid und modular, in: DeLFI 2014 - Die 12. e-Learning Fachtagung Informatik der Gesellschaft für Informatik e.V., Hrsg.: Trahasch, Stephan; Plötzner, Rolf; Schneider, Gerhard; Gayer, Claudia; Sassiat, Daniel; Wöhrle, Nicole, Bonn: Gesellschaft für Informatik 2014, S. 211 f.

<span id="page-7-1"></span><sup>12</sup> Ein LMS ist eine internetbasierte Lernumgebung, auf der Lehrmaterial zur Verfügung gestellt sowie Kommunikation zwischen Lehrenden und Lernenden ermöglicht wird. Moodle ist kostenfrei verfügbar und zählt zu den am häufigsten verwendeten LMS in Deutschland.

<span id="page-7-2"></span><sup>13</sup> Vgl. Knoth, Alexander; Kiy, Alexander: (Selbst-)bewusst durch die Studieneingangsphase mit der Reflect-App, a. a. O., S. 179.

<span id="page-7-3"></span><sup>14</sup> Vgl. Knoth, Alexander; Kiy, Alexander; Klein, Mathias: Mobil in und aus Situationen lernen: Erste Erfahrungen zum Studieneinstieg von Studierenden verschiedener Fachrichtungen, in: DeLFI 2015 - Die 13. E-Learning Fachtagung Informatik der Gesellschaft für Informatik e.V., Hrsg.: Pongratz, Hans; Keil, Reinhard, Bonn: Gesellschaft für Informatik 2015, S. 88 f.

Local-Plugin-Typ von Moodle.[15](#page-8-0) Für den Versand von Push-Nachrichten wird ein Message-Server benötigt, der die Nachricht an das empfangende Endgerät weiterleitet. Die Reflect-App verwendet dafür die kostenfreie Open-Source-Software Uniqush-Push als Server. Dabei gewährleisten die Netzwerke Google Cloud Messaging Service (GCM) und Apple Push Notification Service (APNS) die Weiterleitung der Push-Nachrichten an Android- beziehungsweise Apple-Endgeräte.[16](#page-8-1) So besteht die Reflect-App insgesamt also aus der eigentlichen Anwendung, einem Moodle-Server, einem Uniqush-Push-Server sowie einem Webservice. In Abbildung 2 wird diese Architektur zusammenfassend dargestellt. [17](#page-8-2)

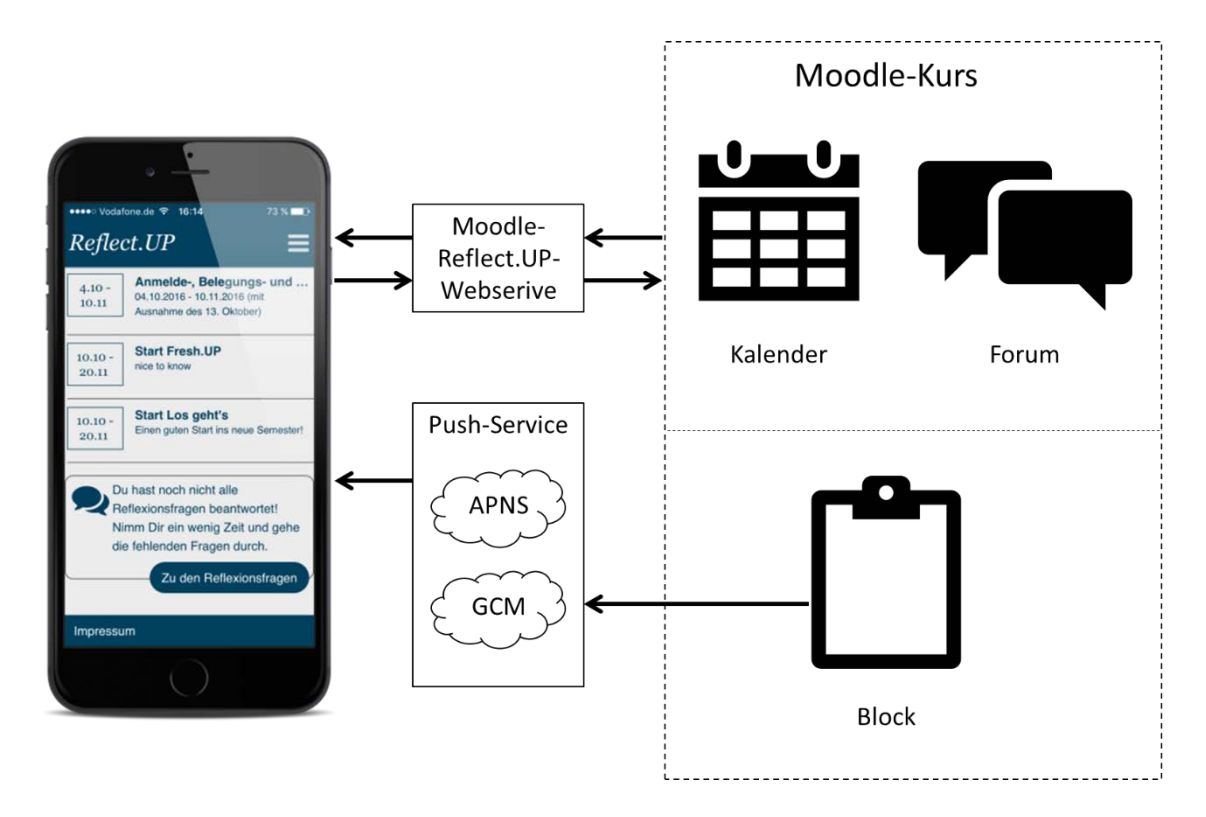

Abb. 2: Architekturübersicht der Reflect-App

<span id="page-8-0"></span><sup>15</sup> Vgl. Knoth, Alexander; Kiy, Alexander; Klein, Mathias: Mobil in und aus Situationen lernen: Erste Erfahrungen zum Studieneinstieg von Studierenden verschiedener Fachrichtungen, a. a. O., S. 89.

<span id="page-8-1"></span><sup>16</sup> Vgl. Universität Potsdam (Hrsg.): Push Nachrichten, Online im Internet: https://github.com/University-of-Potsdam-MM/Reflect.UP/wiki/Push-Nachrichten, 27.09.2016.

<span id="page-8-2"></span><sup>17</sup> Vgl. Knoth, Alexander; Kiy, Alexander, Müller, Ina: Das erste Semester von Studierenden der Wirtschafts- und Sozialwissenschaften im Spiegel der Reflect.UP App, a. a. O., S. 63.

#### <span id="page-9-0"></span>2.3 Aktuelle Erfahrungswerte

In den vorherigen Abschnitten wurden die Funktionalität sowie der technische Hintergrund der Reflect-App aufgezeigt. Es stellt sich nun die Frage, wie die Reflect-App von ihren Nutzern angenommen wird. Im Wintersemester 2015/2016 wurde die App erstmalig an der Wirtschafts- und Sozialwissenschaftlichen Fakultät der Universität Potsdam eingesetzt. Dabei haben sich mehr als 500 Erstsemesterstudierende die Reflect-App innerhalb der ersten drei Studienwochen heruntergeladen. Dies entspricht einem Anteil von rund 90 Prozent der tatsächlich anwesenden Studierenden in den Vorlesungen. Von diesen haben letztendlich mehr als 50 Prozent die Reflect-App anschließend auch wirklich genutzt. Als wesentlichen Grund für die Nutzung der Reflect-App gaben die Studierenden die Terminübersicht an, da diese bei der Strukturierung des Semesters unterstützt.[18](#page-9-1)

An der Beantwortung der ersten 20 Reflexionsfragen beteiligten sich über das gesamte Wintersemester 2015/2016 an der Wirtschafts- und Sozialwissenschaftlichen Fakultät der Universität Potsdam durchschnittlich 60 Studierende. Dies entspricht einem Anteil von rund 25 Prozent, gemessen an den 250 Studierenden, die tatsächlich mit der Nutzung der Reflect-App begonnen haben. Dabei zeigt sich im Wintersemester 2015/2016 zum Semesterstart eine höhere Beteiligung als zum Semesterende. Der Inhalt der Reflexionsfragen variierte über den Semesterverlauf und orientierte sich am jeweiligen Semesterabschnitt. Zu Beginn standen die Semesterplanung und -ziele im Vordergrund. So wurde zum Beispiel gefragt, ob die Studierenden schon das Vorlesungsverzeichnis eingesehen haben. Zur Semestermitte wurden die Studierenden dazu angeregt, sich mit ihrer Studiengangwahl und Selbstorganisationsfähigkeit auseinanderzusetzen. In diesem Zusammenhang wurde unter anderem um eine Einschätzung des Selbstmanagements gebeten. Zu Semesterende wurden die Studierenden zu konkreten (nicht) erlernten Fertigkeiten befragt, wie etwa der Strukturierung einer wissenschaftlichen Arbeit im jeweiligen Fachgebiet.[19](#page-9-2)

Vor der Einführung der Reflect-App an der Wirtschafts- und Sozialwissenschaftlichen Fakultät der Universität Potsdam, wurde die Reflect-App mit einer Gruppe von 21 Erstsemesterstudierenden und studentischen Tutoren getestet. Danach gaben 98 Prozent der Tester an, die Reflect-App als sinnvoll für den individuellen Lernprozess zu erachten. Als besonders hilfreich wurden dabei jene Reflexionsfragen eingestuft, die die Kontrolle des

<span id="page-9-1"></span><sup>18</sup> Vgl. Knoth, Alexander; Kiy, Alexander, Müller, Ina: Das erste Semester von Studierenden der Wirtschafts- und Sozialwissenschaften im Spiegel der Reflect.UP App, a. a. O., S. 66 f.

<span id="page-9-2"></span><sup>19</sup> Vgl. Knoth, Alexander; Kiy, Alexander, Müller, Ina: Das erste Semester von Studierenden der Wirtschafts- und Sozialwissenschaften im Spiegel der Reflect.UP App, a. a. O., S. 67.

eigenen Wissens ermöglichten.[20](#page-10-2) Zudem wurde auch die Bedienung der Reflect-App als intuitiv empfunden. Hingegen bestand Verbesserungsbedarf bei der Formulierung der Hilfetexte. Die Tester der Reflect-App wünschten sich mehr Hilfetexte zur Einordnung der Reflexionsfragen. Beim Gesamteindruck wurde die Anwendung von rund 72 Prozent der Tester mit "sehr gut bis gut", von 24 Prozent mit "ok" und von 4 Prozent der Befragten mit "schlecht" bewertet.<sup>[21](#page-10-3)</sup>

Die Reflect-App wird an der Wirtschafts- und Sozialwissenschaftlichen Fakultät der Universität Potsdam eingesetzt, um die Studierenden in der Studieneingangsphase zu unterstützen. Dabei zeigen Befragungen, dass insbesondere die Terminübersicht der Haupterfolgsfaktor für die Nutzung der Anwendung an der Universität Potsdam darstellt. Ebenso wird die Kontrolle des eigenen Wissens von den Anwendern als positiv eingeschätzt. Aufgrund der positiven Erfahrungen mit der Reflect-App wird diese von der Universität Potsdam innerhalb und außerhalb der eigenen Universität weitergegeben. So befindet sich die Einführung an der Humanwissenschaftlichen Fakultät der Universität Potsdam in der Vorbereitung. Des Weiteren wird die Reflect-App von der Fernuniversität Hagen im Rahmen eines Forschungspiloten getestet. Auch mit der Europa-Universität Viadrina Frankfurt (Oder) wird über die Einführung der Reflect-App gesprochen.

### <span id="page-10-0"></span>3 Aufwandsschätzung für die Implementierung der Reflect-App

#### <span id="page-10-1"></span>3.1 Rahmenbedingungen und Ablauf

 $\overline{a}$ 

Im nun folgenden Kapitel wird der Aufwand analysiert, der mit der Einführung der Reflect-App am FB02 der JLU verbunden ist. Für einen differenzierten Einblick erfolgt die Unterteilung in Initial- sowie Wartungs- und Pflegeaufwand. Zuvor werden der grundsätzliche Ablauf sowie die Konditionen der Implementierung geschildert.

Die Reflect-App wird im Kontext einer Anbahnungs- und Forschungskooperation unter einer Creative Commons-Lizenz weitergegeben. Das bedeutet, die Nutzung kann unter Einhaltung einiger Bedingungen erfolgen, ohne den Urheber zu kontaktieren. Eine dieser Bedingungen lautet, dass der Urheber genannt werden muss, also im Fall der Reflect-App die Universität Potsdam. Diese Art der Lizenz ermöglicht demnach eine schnelle Verbreitung von Werken.[22](#page-10-4) Sobald die Forschungskooperation durch den Austausch über die

<span id="page-10-2"></span><sup>20</sup> Vgl. Knoth, Alexander; Kiy, Alexander; Klein, Mathias: Mobil in und aus Situationen lernen: Erste Erfahrungen zum Studieneinstieg von Studierenden verschiedener Fachrichtungen, a. a. O., S. 90.

<span id="page-10-3"></span><sup>21</sup> Vgl. Knoth, Alexander; Kiy, Alexander; Klein, Mathias: Mobil in und aus Situationen lernen: Erste Erfahrungen zum Studieneinstieg von Studierenden verschiedener Fachrichtungen, a. a. O., S. 90 f.

<span id="page-10-4"></span><sup>22</sup> Vgl. Haubner, Thomas; Hoyer, Thomas: OER, Creative Commons und tutory: Offene Bildungsmaterialien nutzen, erstellen und bearbeiten, Leipzig: tutory UG (haftungsbeschränkt) 2016, S. 14.

Anwendung stärker wird, kann eine Kooperationsvereinbarung geschlossen werden. Dabei fallen keine Kosten für die Übergabe und Nutzung der Quellcodes an. So liefert das Reflect.UP-Team der Universität Potsdam die Reflect-App als Cordova Projekt, das selbstständig modifiziert und aufgesetzt werden muss. Jedoch besteht auch die Möglichkeit, eine bereits nach Anwenderwünschen modifizierte Reflect-App von der Universität Potsdam gegen Entgelt zu erhalten.

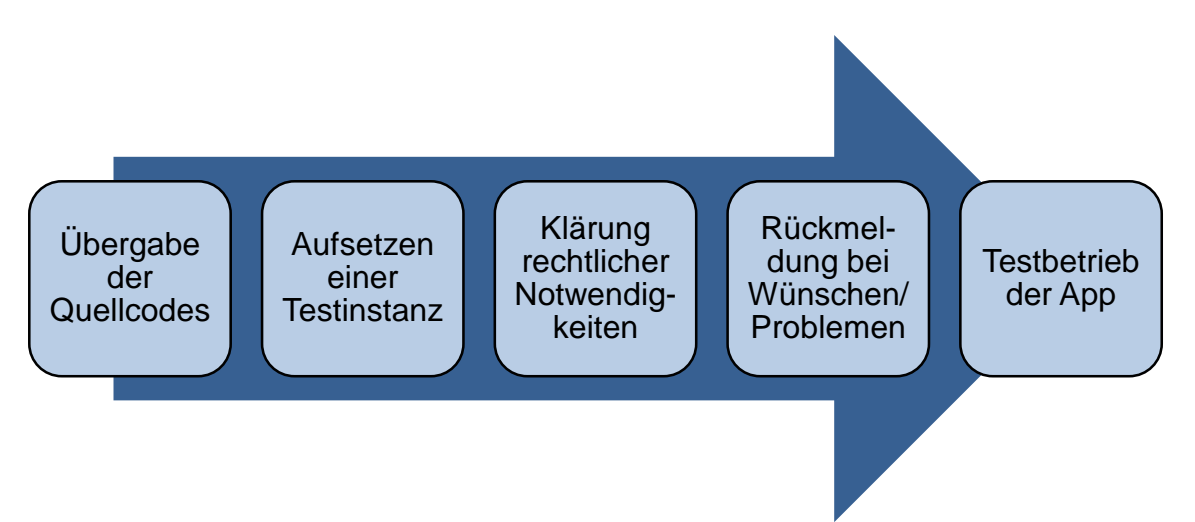

#### Abb. 3: Ablauf der Implementierung

Im Zuge der Einführung der Reflect-App fallen grundsätzlich die in Abbildung 3 aufgeführten Prozessschritte an. So werden zunächst die Quellcodes für die Reflect-App und den Webservice durch die Universität Potsdam übergeben. Dabei wird auch der Zugriff auf eine umfangreiche Installationsanleitung sowie verschiedene Informationsdokumente freigegeben. Danach müssen Test-Instanzen für Moodle, Uniqush-Push und die Anwendung aufgesetzt werden. In diesem Zusammenhang gilt es auch die lokalen rechtlichen Vorgaben der JLU wie Datenschutzbestimmungen und Nutzungsbedingungen vor Ort zu klären. Falls etwaige Probleme auftreten oder Anpassungswünsche entstehen, erfolgt eine Rückmeldung an die Universität Potsdam. Im Anschluss daran sind von technischer Seite alle Voraussetzungen geschaffen, um mit dem Testbetrieb der Reflect-App zu starten. Der beschriebene Prozess der Implementierung läuft erfahrungsgemäß über circa drei Monate.

## <span id="page-12-0"></span>3.2 Initialaufwand

Im Rahmen des Implementierungsprozesses der Reflect-App müssen verschiedene Aufgaben seitens des FB02 der JLU abgearbeitet werden. Dabei gilt es zunächst zu berücksichtigen, dass die Anwendung bisher an allen Universitäten in Verbindung mit Moodle genutzt wird. Allerdings verwendet die JLU mit Stud.IP ein anderes Learning-Management-System als Moodle. Daher stellt sich im ersten Schritt die Frage, ob eine Schnittstelle zwischen der Reflect-App und Stud.IP konfiguriert oder stattdessen Moodle installiert werden sollte. Für die erste Alternative ist ein gewisser Programmieraufwand notwendig. Dieser ist im Voraus schwer kalkulierbar oder muss alternativ zugekauft werden. Aus diesen Gründen wird im Folgenden die Implementierung der Reflect-App mit einer Schnittstelle zu Moodle betrachtet. Durch Gespräche und E-Mails mit dem Reflect.UP-Team der Universität Potsdam konnten die wichtigsten Aufgaben, die bei der Implementierung der Reflect-App anfallen, zusammengetragen werden. Eine Übersicht darüber findet sich in Abbildung 4.

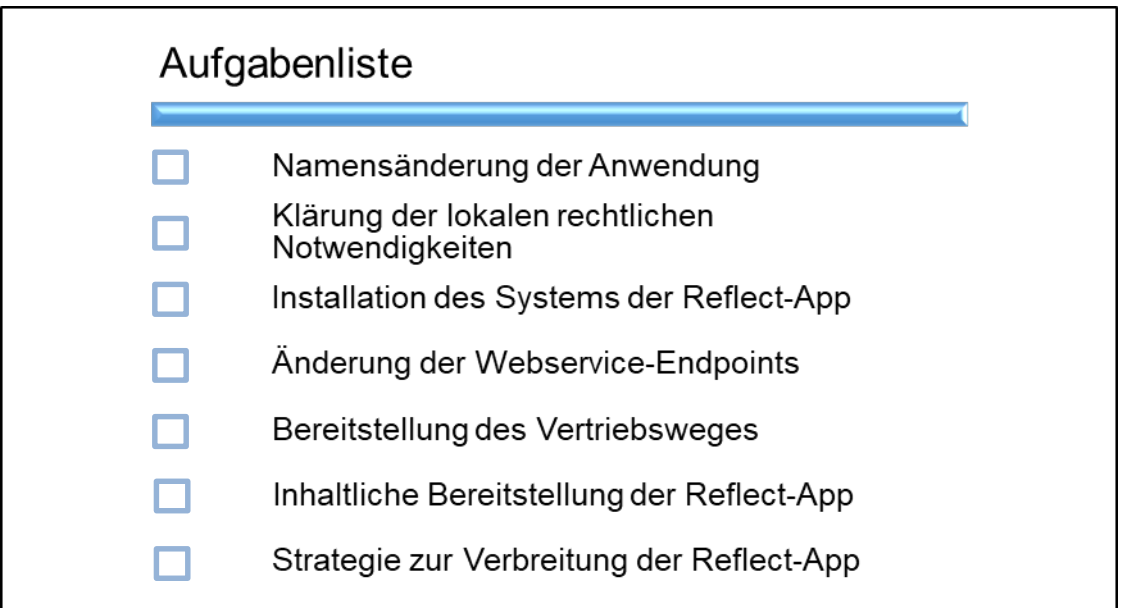

#### Abb. 4: Aufgaben im Rahmen der Implementierung

Bevor die Implementierung selbst starten kann, müssen relevante rechtliche Aspekte geklärt werden. So muss die Reflect-App der Universität Potsdam für die Nutzung am FB02 der JLU umbenannt werden. Dabei gilt es, das Marken-, Namen- und Wettbewerbsrecht gemäß § 12 BGB zu berücksichtigen, um zu verhindern, dass die Rechte Dritter verletzt oder unzulässige Begriffe verwendet werden. Andernfalls drohen Abmahnungen, Kosten- und Schadenersatzforderungen sowie Unterlassungsansprüche. Dies kann letztendlich dazu führen, dass der Name der Anwendung nicht mehr verwendet werden darf.[23](#page-13-0) Des Weiteren werden im Rahmen der Nutzung der Anwendung personenbezogene Daten, wie die IP-Adresse, erhoben. Mit Hilfe solcher Daten können gegebenenfalls Rückschlüsse auf den jeweiligen Nutzer gezogen werden. Um diesbezügliche Schwierigkeiten mit den Vorgaben der Universität zu vermeiden, müssen die lokalen rechtlichen Notwendigkeiten, etwa in Bezug auf Datenschutz und Nutzungsbedingungen, überprüft werden. Im ersten Schritt würde die Reflect-App am FB 02 der JLU als Pilotprojekt in einer Kleingruppe eingeführt werden. Für dieses Vorhaben ist es ausreichend, eine schriftliche Genehmigung für die Verarbeitung der zu erhebenden Daten von den Studierenden einzuholen. Falls das Pilotprojekt positiv ausfällt, könnte die Reflect-App auf Fachbereichsebene ausgerollt werden. In diesem Fall müsste ein Eintrag in das sog. Verfahrensverzeichnis erstellt werden. Dieser umfasst alle Details zur Verarbeitung der personenbezogenen Daten im Zusammenhang mit der Reflect-App. Erfahrungsgemäß handelt es sich hierbei an der JLU um einen sehr zeitaufwändigen und komplexen Vorgang. Dabei fallen zwar keine zusätzlichen Kosten an, jedoch umfasst dieser Prozess mehrere Monate.

Als nächstes müssen die technischen Voraussetzungen zur Nutzung der Reflect-App geschaffen werden. So muss das gesamte System der Anwendung, bestehend aus der Anwendung selbst sowie jeweils einer Instanz des Uniqush-Push Servers sowie des Moodle Servers, aufgesetzt werden. Da an der JLU bisher das Learning-Management-System Stud.IP verwendet wird, muss neben dem Uniqush-Push Server auch der Moodle Server installiert werden. Für die Moodle-Installation ist ein Rechner erforderlich, der PHP verarbeiten kann und eine SQL-Datenbank unterstützt. Zudem muss auf einen ausreichenden Speicherplatz für die Materialien sowie Sicherungen geachtet werden.[24](#page-13-1) Nach der Installation des Uniqush-Push Servers müssen die Push-Provider GCM und APNS einmal pro Service hinzugefügt werden. Der Service dient der Speicherung und Verwaltung aller angemeldeten Geräte.[25](#page-13-2) Zur Vervollständigung des Systems der Reflect-App, müssen außerdem zwei Moodle Plugins für den Webservice und den Moodle Block installiert werden. Zudem muss im Quellcode der Reflect-App jeweils ein Endpoint für die Moodle-Instanz und den Uniqush-Push Server angegeben werden. Als initialer Aufwand muss also das gesamte technische System der Reflect-App, bestehend aus dem

<span id="page-13-0"></span><sup>23</sup> Vgl. Diercks, Nina: Von der Idee über die Entwicklung bis zur Vermarktung einer App – Wo liegen die rechtlichen Hürden? (Part 1), Online im Internet: http://www.socialmediarecht.de/2015/03/19/von-der-idee-ueber-die-entwicklung-bis-zur-vermarktung-einer-app-wo-liegendie-rechtlichen-huerden-part-1/, 19.03.2015.

<span id="page-13-1"></span><sup>24</sup> Vgl. o. V.: Installation von Moodle, Online im Internet: https://docs.moodle.org/32/de/Installation\_von\_Moodle, abgerufen am 20.03.2017.

<span id="page-13-2"></span><sup>25</sup> Vgl. Universität Potsdam (Hrsg.): Push Nachrichten, a. a. O..

Moodle-Server, dem Webservice und dem Uniqush-Push Server, installiert und konfiguriert werden. Der zeitliche Aufwand wird mit circa zwei Arbeitstagen geschätzt. Dabei fallen keine Kosten für das technische System an, da alle Bestandteile kostenfrei genutzt werden können.

Zudem gilt es, den Download der App zu ermöglichen. Dafür muss die Anwendung auf den digitalen Vertriebsplattformen iTunes App Store, Google Play Store und Windows Store für iOS-, Android- und Windows-Geräte zum Download bereit-gestellt werden. Bei allen Vertriebsplattformen ist ein kostenpflichtiger Zugang im Vorweg zu eröffnen.[26](#page-14-0) Dieser kostet jährlich 99 US-Dollar (ca. 85 Euro) für den iTunes App Store<sup>27</sup>, einmalig 25 US-Dollar (ca. 22 Euro) für den Play Store[28](#page-14-2) und einmalig 75 Euro für den Windows Store[29](#page-14-3). Mit der Bereitstellung der Reflect-App auf den digitalen Vertriebsplattformen entsteht aus zeitlicher Sicht ein vernachlässigbarer Aufwand, der mit circa einem Tag geschätzt wird.

Nachdem die technische Bereitstellung der Reflect-App gewährleistet ist, muss der Inhalt der Reflect-App erstellt werden. Dafür müssen Reflexionsfragen sowie die studienrelevante Termine in den Moodle-Kurs eingepflegt werden. Für die Einführung der Reflect-App als Pilot würden die Reflexionsfragen der Universität Potsdam kostenfrei zur Verfügung gestellt werden. Diese müssten im Anschluss an die Studienstruktur des FB02 angepasst werden. Die studienrelevanten Termine werden vom Service-Center Studium und Prüfungen in einem Dokument auf der Website des FB02 zur Verfügung gestellt. Der zeitliche Aufwand für die Bearbeitung und Erfassung der Inhalte der Reflect-App wird mit sieben Tage geschätzt. Zudem müssen Maßnahmen ausgearbeitet werden, um eine möglichst hohe Akzeptanz bei der Einführung der Reflect-App unter den Erstsemesterstudierenden zu erzielen. Hierfür hat beispielsweise die Universität Potsdam die Reflect-App in die Einführungsphase integriert. So werden für die Erstsemesterstudierende an der Wirtschafts- und Sozialwissenschaftlichen Fakultät der Universität Potsdam vor Beginn der Vorlesungen Einführungsveranstaltungen abgehalten. In diesen Veranstaltungen wird den Studierenden die Reflect-App vorgestellt.[30](#page-14-4) Dieses Konzept könnte zur Promotion

<span id="page-14-0"></span><sup>26</sup> Vgl. Spiering, Markus; Haiges, Sven: HTML5-Apps für iPhone und Android, 2. aktualisierte Auflage, Poing: Franzis Verlag 2010, S. 338. Vgl. Spiering, Markus; Haiges, Sven: HTML5-Apps für iPhone und Android, a. a. O., S. 353.

<span id="page-14-1"></span><sup>27</sup> Vgl. Apple Inc. (Hrsg.): Choosing a Membership, Online im Internet: https://developer.apple.com/support/compare-memberships/, 16.11.2017.

<span id="page-14-2"></span><sup>28</sup> Vgl. Google LLC (Hrsg.): So wird die Play Console verwendet, Online im Internet: https://support.google.com/googleplay/android-developer/answer/6112435?hl=de, 16.11.2017.

<span id="page-14-3"></span><sup>29</sup> Vgl. Microsoft Corporation (Hrsg.): Kontotypen, Standorte und Gebühren, [https://docs.micro](https://docs.microsoft.com/de-de/windows/uwp/publish/account-types-locations-and-fees#developer-account-and-app-submission-markets)[soft.com/de-de/windows/uwp/publish/account-types-locations-and-fees#developer-account-and](https://docs.microsoft.com/de-de/windows/uwp/publish/account-types-locations-and-fees#developer-account-and-app-submission-markets)[app-submission-markets](https://docs.microsoft.com/de-de/windows/uwp/publish/account-types-locations-and-fees#developer-account-and-app-submission-markets) 17.08.2017.

<span id="page-14-4"></span><sup>30</sup> Vgl. Knoth, Alexander; Kiy, Alexander, Müller, Ina: Das erste Semester von Studierenden der Wirtschafts- und Sozialwissenschaften im Spiegel der Reflect.UP App, a. a. O., S. 61.

der Reflect-App am FB02 der Universität Gießen übernommen werden. Da die Einführungsphase ebenfalls Bestandteil des Studiums an der Universität Gießen ist, würden keine zusätzlichen Kosten und Arbeitsstunden anfallen.

Der Initialaufwand zur Implementierung der Reflect-App am FB02 der Universität Gießen gliedert sich also in die Bereiche Rechtliches, technische Installation, Bereitstellung auf den digitalen Vertriebsplattformen und Promotion. Dabei fällt nur für die Bereitstellung der Reflect-App auf den digitalen Vertriebsplattformen Kosten in Höhe von ca. 182 € an. Für alle anderen Bereiche wurden keine Kosten geschätzt. Die Einführung der Anwendung als Forschungspilot ist mit einem zeitlichen Aufwand von ca. 2 Wochen verbunden. Allerdings erstreckt sich die Einführung wegen der Erstellung und Genehmigung des Verfahrensverzeichnisses auf mehrere Monate, falls die Reflect-App vollständig auf Fachbereichsebene eingeführt wird.

#### <span id="page-15-0"></span>3.3 Wartungs- und Pflegeaufwand

Nach der Einführung der Reflect-App ist eine fortlaufende Pflege und Wartung der App erforderlich. Dafür gilt es die Instandhaltung des technischen Systems der Reflect-App zu beachten. Weiterhin muss für den langfristigen Erfolg der Reflect-App am FB02 der JLU ein geeignetes Qualitätsmanagementsystem eingerichtet werden.[31](#page-15-1)

Auch die Universität Potsdam nutzt die Reflect-App im Rahmen ihres Qualitätsmanagementsystems. Dabei haben die Studierenden innerhalb der Anwendung die Möglichkeit, über Freitextfelder Rückmeldungen zur Reflect-App selbst, aber auch zu ihrem Studium im Allgemeinen zu geben. Dementsprechend müssen diese Daten regelmäßig vom Reflect.UP-Team ausgewertet und an die jeweilige Fakultät sowie das Studiendekanat weitergeleitet werden. In diesem Zusammenhang erfolgt auch eine gemeinsame Auswertung der Ergebnisse durch die Studiendekane mit den Qualitätsmanagementbeauftragen sowie den Studienkommissionen der Fakultäten.[32](#page-15-2)

Weiterhin muss auch die inhaltliche und technische Pflege und Weiterentwicklung der Reflect-App sichergestellt werden. Dazu zählt es, die Reflexionsfragen dauerhaft an den Bedürfnissen der Studierenden auszurichten, aber auch die studienrelevanten Termin fortwährend zu pflegen. Außerdem muss auch die App selbst bzw. das damit verbundene

<span id="page-15-1"></span><sup>31</sup> Vgl. Steinweg, Carl: Management der Software-Entwicklung, 6., durchgesehene Auflage, Wiesbaden: Friedr. Vieweg & Sohn Verlag 2004, S. 270.

<span id="page-15-2"></span><sup>32</sup> Vgl. Knoth, Alexander; Kiy, Alexander, Müller, Ina: Das erste Semester von Studierenden der Wirtschafts- und Sozialwissenschaften im Spiegel der Reflect.UP App, a. a. O., S. 68.

technische System gewartet werden. So muss in regelmäßigen Abständen die Hard- und Software aktualisiert werden.[33](#page-16-1)

Im Rahmen der Wartung und Pflege der Reflect-App muss also einerseits die kontinuierliche Weiterentwicklung des Inhalts und der Technik der App beachtet werden. Andererseits kann durch die Rückmeldungen der Studierenden eine Verbesserung des Studierenden-Hochschul-Verhältnisses erreicht werden. Dafür wird ein entsprechendes Gremium benötigt, welches die Wünsche und Anregungen der Studierenden regelmäßig auswertet und entsprechende Änderungen vornimmt.

Zusammenfassend gilt es, verschiedene Aufgaben im Rahmen der Implementierung der Reflect-App wahrzunehmen, um eine erfolgreiche Implementierung der App zu gewährleisten. So muss neben einem einmaligen Initialaufwand, auch der laufende Wartungsund Pflegeaufwand beachtet werden. Zuletzt stellt sich daher die Frage, ob dieser Aufwand für den FB02 der JLU beherrschbar ist und die Reflect-App als Pilotanwendung eingeführt werden sollte.

## <span id="page-16-0"></span>4 Zusammenführung der Ergebnisse und Ausblick

Insgesamt zeigen die bisherigen Ausführungen, dass die Reflect-App der Universität Potsdam eine attraktive Erweiterung für eine Studierendenbetreuung darstellt, welche Erstsemesterstudierende gezielt in der Studieneingangsphase unterstützen kann.

Im Zusammenhang mit der Implementierung der Reflect-App müssen zunächst die technischen Voraussetzungen geschaffen werden. Konkret gilt es die entsprechenden Server zu installieren sowie eine Verbindung zwischen diesen und der Anwendung mittels Webservice herzustellen. Von Seiten der Hardware und Software scheint dies für den FB02 mit seinem IT-Service-Center umsetzbar zu sein. Die fehlende Erfahrung mit dem Learning-Management-System Moodle stellt kein größeres Problem dar, weil bereits Erfahrungen mit Stud.IP und anderen LMS vorhanden sind. Eine große Hürde hingegen stellen die lokalen rechtlichen Vorgaben der JLU dar. Sobald die Reflect-App am FB02 vollständig eingeführt werden soll, wird von Seiten der Universität eine Vielzahl an Datenschutzanforderungen gestellt. Dies ist insbesondere mit einem aufwändigen und langwierigen Prozess verbunden.

Neben dem zuvor beschriebenen einmaligen Initialisierungsaufwand, muss die Reflect-App regelmäßig gepflegt und gewartet werden. Zu beachten ist in diesem Zusammenhang nicht nur die technische, sondern insbesondere auch die inhaltliche Weiterentwicklung der Anwendung. Für einen langfristigen Erfolg der Reflect-App im Sinne einer

<span id="page-16-1"></span><sup>33</sup> Vgl. Steinweg, Carl: Management der Software-Entwicklung, a. a. O., S. 189.

Verbesserung des Studierenden-Hochschul-Verhältnisses, muss ein eigenständiges Qualitätsmanagement für die App vorgehalten werden. Es wird demnach eine bestimmte Menge an personellen Ressourcen gebunden, um die Verbesserungsvorschläge und Wünsche der Studierenden auszuwerten, zu diskutieren und gegebenenfalls umzusetzen. Für die konsequente Einführung der Reflect-App ist dementsprechend ein starker Rückhalt durch den gesamten Fachbereich und dessen Leitung erforderlich. Vor dem Hintergrund, dass die Implementierung durch einen einzelnen Fachbereich durchgeführt werden soll, können diesbezüglich zusätzliche Schwierigkeiten entstehen. Um mit der Reflect-App tatsächlich das angestrebte Ziel der Unterstützung von Erstsemesterstudierenden beim Studieneinstieg erreichen zu können, sollte daher die Verantwortung für die App nicht von einem einzelnen Fachbereich, sondern von Beginn an auf Ebene der Universität getragen werden.

## <span id="page-18-0"></span>Literaturverzeichnis

- 1. AG eLEARNiNG (Hrsg.): Auswertung der Befragung zum Mediennutzungsverhalten Studierender an der Universität Potsdam, Potsdam: Universitätsverlag Potsdam 2014.
- 2. Apple Inc. (Hrsg.): Choosing a Membership, Online im Internet: https://developer.apple.com/support/compare-memberships/, 16.11.2017.
- 3. Brückner, Cornelia; Hafer, Jörg; Henze, Luise; Schumann, Marlen: Wer sind typische E-Learner? Auf den Spuren der aktiven Mediennutzer/-innen unter den Studierenden an der Universität Potsdam. Sekundärauswertung einer Mediennutzungsbefragung, in: E-Learning zwischen Vision und Alltag, Band 64, Hrsg: Bremer, Claudia; Krömker, Detlef, Medien in der Wissenschaft, Münster/New York/München/Berlin: Waxmann 2013, S. 307-310.
- 4. Diercks, Nina: Von der Idee über die Entwicklung bis zur Vermarktung einer App – Wo liegen die rechtlichen Hürden? (Part 1), Online im Internet: http://www.socialmediarecht.de/2015/03/19/von-der-idee-ueber-die-entwicklungbis-zur-vermarktung-einer-app-wo-liegen-die-rechtlichen-huerden-part-1/, 19.03.2015.
- 5. Google LLC (Hrsg.): So wird die Play Console verwendet, Online im Internet: https://support.google.com/googleplay/android-developer/answer/6112435?hl=de, 16.11.2017.
- 6. Hafer, Jörg; Henze, Luise; Schumann, Marlen: Studieneingangsphase und die strukturelle Verankerung von E-Learning in Studium und Lehre. E-Teaching als Element zur Gestaltung des Student-Life-Cycle, in: Die Studieneingangsphase - Analyse, Gestaltung und Entwicklung, Hrsg.: Kossack, Peter; Lehmann, Uta; Ludwig, Joachim, Bielefeld: UniversitätsVerlagWebler.
- 7. Haubner, Thomas; Hoyer, Thomas: OER, Creative Commons und tutory: Offene Bildungsmaterialien nutzen, erstellen und bearbeiten, Leipzig: tutory UG (haftungsbeschränkt) 2016.
- 8. Heublein, Ulrich; Richter, Johanna; Schmelzer, Robert; Sommer, Dieter: Die Entwicklung der Studienabbruchquoten an den deutschen Hochschulen, in: Forum Hochschule, 04/2014.
- 9. Kiy, Alexander; Grünewald, Franka; Zoerner, Dietmar; Lucke, Ulrike: Ein Hochschul-App-Framework: Hybrid und modular, in: DeLFI 2014 - Die 12. e-Learning

Fachtagung Informatik der Gesellschaft für Informatik e.V., Hrsg.: Trahasch, Stephan; Plötzner, Rolf; Schneider, Gerhard; Gayer, Claudia; Sassiat, Daniel; Wöhrle, Nicole, Bonn: Gesellschaft für Informatik 2014, S. 205-216.

- 10. Knoth, Alexander; Kiy, Alexander: (Selbst-)bewusst durch die Studieneingangsphase mit der Reflect-App, in: DeLFI 2014 - Die 12. e-Learning Fachtagung Informatik der Gesellschaft für Informatik e.V., Hrsg.: Trahasch, Stephan; Plötzner, Rolf; Schneider, Gerhard; Gayer, Claudia; Sassiat, Daniel; Wöhrle, Nicole, Bonn: Gesellschaft für Informatik 2014, S. 172-179.
- 11. Knoth, Alexander; Kiy, Alexander; Klein, Mathias: Mobil in und aus Situationen lernen: Erste Erfahrungen zum Studieneinstieg von Studierenden verschiedener Fachrichtungen, in: DeLFI 2015 - Die 13. E-Learning Fachtagung Informatik der Gesellschaft für Informatik e.V., Hrsg.: Pongratz, Hans; Keil, Reinhard, Bonn: Gesellschaft für Informatik 2015, S. 81-83.
- 12. Knoth, Alexander; Kiy, Alexander, Müller, Ina: Das erste Semester von Studierenden der Wirtschafts-und Sozialwissenschaften im Spiegel der Reflect.UP App, in: DeLFI 2016 - Die 14. E-Learning Fachtagung Informatik der Gesellschaft für In-formatik e.V., Hrsg.: Lucke, Ulrike; Schwill, Andreas; Zender, Raphael, Bonn: Gesellschaft für Informatik 2016, S. 59-70.
- 13. Microsoft Corporation (Hrsg.): Kontotypen, Standorte und Gebühren, https://docs.microsoft.com/de-de/windows/uwp/publish/account-types-locationsand-fees#developer-account-and-app-submission-markets 17.08.2017.
- 14. Müller, Ina: Aller Anfang ist schwer..., Online im Internet: https://www.uni-potsdam.de/reflectup/index.html, 17.02.2017.
- 15. Müller, Ina: Nie wieder Termine verpassen, Online im Internet: http://www.unipotsdam.de/nachrichten/detail-latest/article/2014-11-24-nie-wieder-termine-verpassen.html, 24.11.2014.
- 16. o. V.: Installation von Moodle, Online im Internet: https://docs.moodle.org/32/de/Installation\_von\_Moodle, abgerufen am 20.03.2017.
- 17. Spiering, Markus; Haiges, Sven: HTML5-Apps für iPhone und Android, 2. aktualisierte Auflage, Poing: Franzis Verlag 2010.
- 18. Stark, Jonathan: Android Apps mit HTML, CSS und JavaScript, Köln: O'Reilly-Verlag 2011.
- 19. Steinweg, Carl: Management der Software-Entwicklung, 6., durchgesehene Auflage, Wiesbaden: Friedr. Vieweg & Sohn Verlag 2004.

Arbeitspapiere Wirtschaftsinformatik – Nr. 03/2017

20. Universität Potsdam (Hrsg.): Push Nachrichten, Online im Internet: https://github.com/University-of-Potsdam-MM/Reflect.UP/wiki/Push-Nachrichten, 27.09.2016.

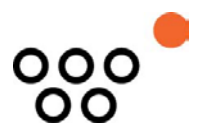

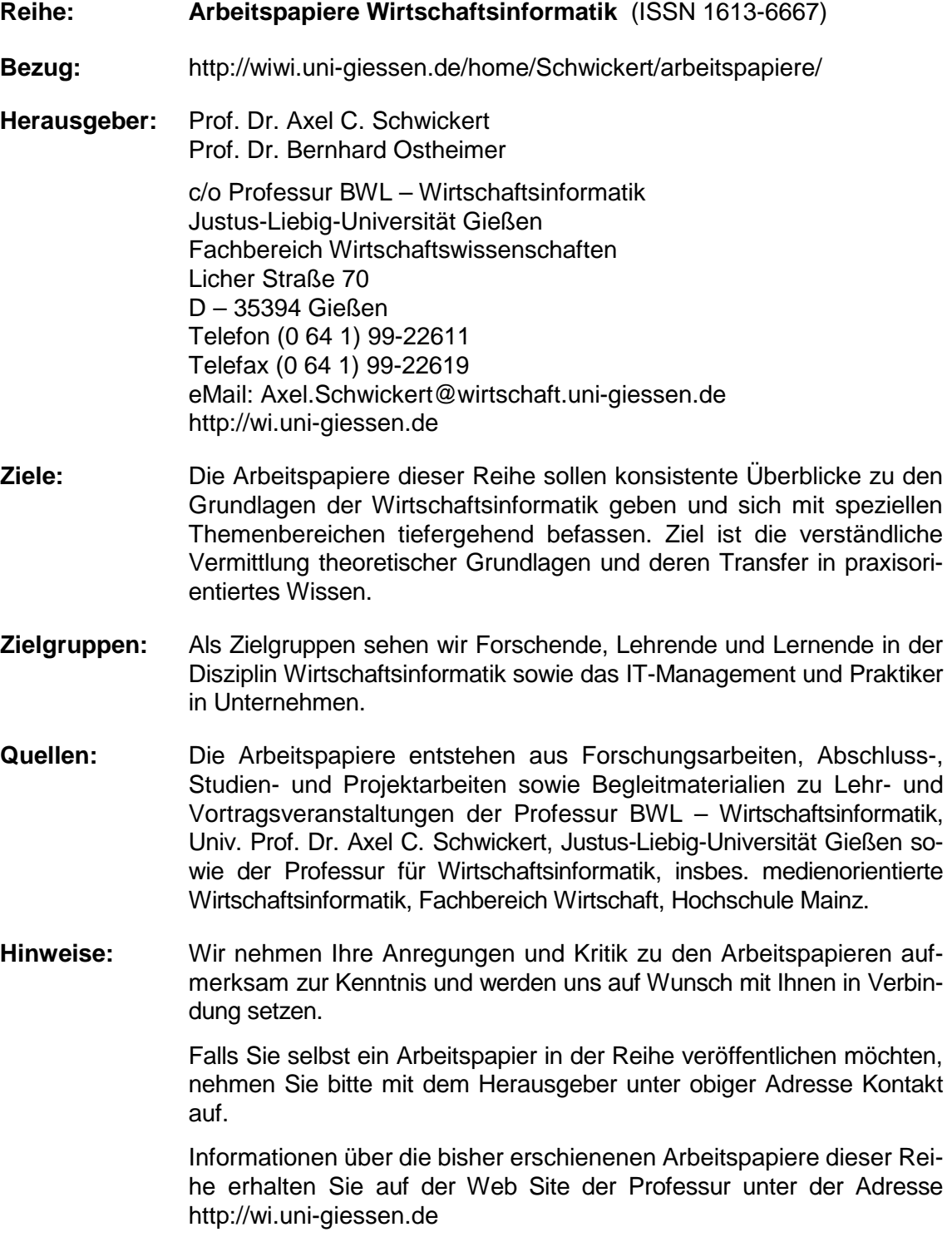

Alle Arbeitspapiere der Reihe "Arbeitspapiere WI" sind einschließlich aller Abbildungen urheberrechtlich geschützt. Jede Verwertung außerhalb der Grenzen des Urheberrechtsgesetzes ist ohne Zustimmung des Herausgebers unzulässig. Dies<br>gilt insbesondere für Vervielfältigungen, Übersetzungen, Mikroverfilmungen und die Einspeicherung, Be- und Ve in elektronischen Systemen. Copyright Professur BWL – Wirtschaftsinformatik